# Grundläggande programmering i NXC

## Felsökning av en färdig NXC kod för NXT legorobot

**Tomas Ye 2013-10-27 tomasy@kth.se Introduktionskurs i datateknik II1310** 

#### **Sammanfattning**

Rapporten berättar om en laboration som arbetade med programmeringsspråket NXC för att programmera en specifik uppgift för en legorobot. Laborationen utfördes i par(vi var tre eftersom det var ojämnt antal studenter). Denna laboration var en introduktion till kommande laborationer, grupparbeten och programmering för oss nya studenter på KTH.

Det var inte mycket programmering eftersom vi fick felsöka en färdig NXC-implementering och se till att den utförde sitt uppdrag. Men det blev ändå en hel del arbeten eftersom vi var nya till programmering.

#### **Innehållsförteckning**

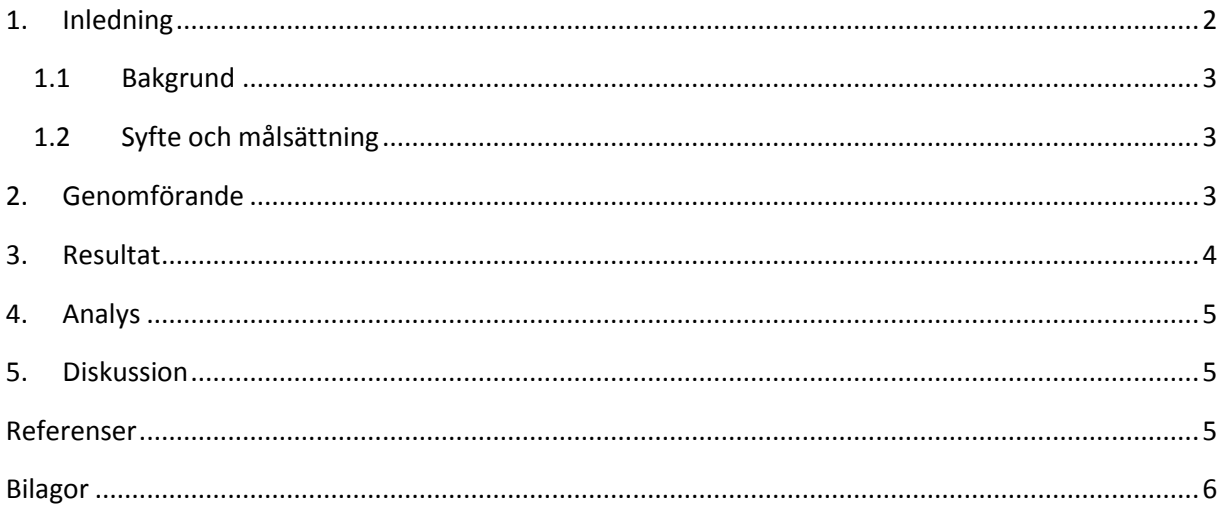

#### <span id="page-1-0"></span>**1. Inledning**

<span id="page-1-1"></span>Denna rapport behandlar en laboration som utfördes i programmeringsspråket NXC ( Not eXactly C). Laborationen gick ut på att man i par fick granska en färdig men felaktig NXC-implementering. NXC är ett C-baserat språk för att programmera LEGO Mindstorms NXT. Denna laboration var grundläggande som en introduktionslabb och för att få veta hur kommande programmeringar i grupper kommer att vara.

#### **1.1 Bakgrund**

Den här laborationen var väldigt grundläggande och bra som en introduktionslaboration för programmering. Som en IT student och ingenjör borde man kunna programmera och kunna samarbeta i grupper som i grupparbeten och projektarbeten. Att kunna koda är väldigt fördelaktigt, med lite kodning kan man räkna fram olika saker och minskar arbetsmängden i sitt kontor istället med papper och penna.

#### <span id="page-2-0"></span>**1.2 Syfte och målsättning**

Denna laborations syfte att lära sig att programmering, samarbete inför kommande grupparbeten och hur kommande laborationer kan se ut. Målet är att lära sig grundläggande programmeringskunskaper inom NXC för legorobotar. Så som felsökning och få roboten att utföra sin uppgift att följa den svarta linjen som är formad som en halvcirkel.

#### <span id="page-2-1"></span>**2. Genomförande**

<span id="page-2-2"></span>Från bilda.kth.se laddade vi ner BricxCC och drivrutinen för legoroboten och installerade den i laptopen. Vi var tre i gruppen. Började med skriva in våra namn från rad 35-37 eftersom vi var tre personer i gruppen fick vi lägga till en rad(eftersom vi la till en rad efter rad 36 förflyttas alla rader efter 35 en rad), compile:ade koden, såg massa errors, ändrade "int" till "string" på rad 34. Testade att programmera roboten och testkörde den, alla namn hamnade på samma rad på robotens LCDskärm. Ändrade LCD\_LINE2 - (8\*i-16) till LCD\_LINE2 - (8\*i-6) på rad 47. Kommenterade bort robotdansen rad 51-56 och rad 116. Ljussensorn är tredje uttaget/sladden alltså IN\_3 och första IN\_1 är för känsel typ. Ändrade SensorRaw(IN\_1) till SensorRaw(IN\_3) på rad 77. Ändrade Out\_A till Out\_B på rad 95 annars ändrar inte roboten hastigheten beroende på ljusstyrkan. Ändrar > till < på rad 97 så det blir lättare vilket vilkor är för vilket med den andra vilkoret eftersom den andra är < på rad 91. Ändrar Out\_B till Out\_A på rad 101 för att roboten ska ändra hastighet när ljusstyrkan ändrar. Nu borde roboten svänga höger och när den är på den svarta linjen svänger den vänster och utanför linjen svänger den höger osv. På så sätt följer den den svarta linjen. Testkörde den och det fungerade korrekt.

#### **3. Resultat**

Laborationen lyckades, roboten utförde sin uppgift. Nedan finns kommentarbladet på det som ändrades från orginalkoden.

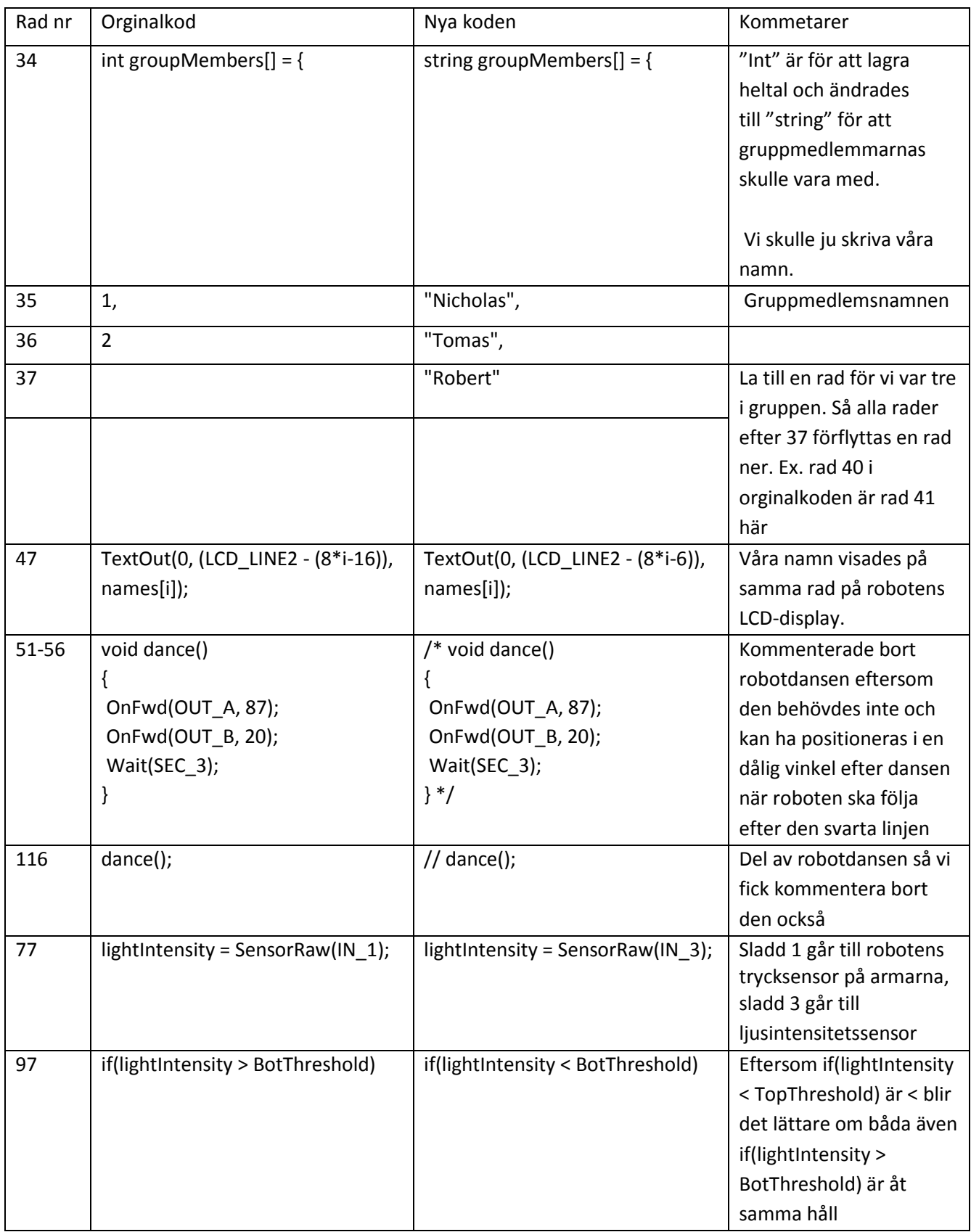

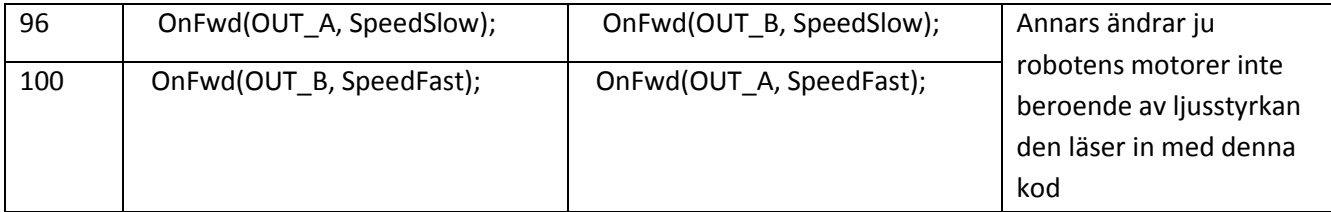

#### <span id="page-4-0"></span>**4. Analys**

Det tog lite långt tid då vi inte förstod allt och fick felsöka koden på cirka en timme innan vi fick igång koden så vi kunde testköra roboten den för första gången. Vi förstod inte hur vi skulle skriva in gruppmedlemmarnas namn. Så vi provade olika sätt så som att skriva ett namn efter varje nummer och att testa skriva alla namn i samma rad med ";" efter varje namn. Det slutade med att vi frågade om hjälp och fick veta att vi bara skulle ersätta varje nummer mot ett namn. Vi började också med att få roboten att svänga runt i en halvcirkel, men fick sedan veta att roboten också ska kunna följa den svarta linjen från andra änden också. Vi testade oss fram tills vi fick roboten att följa den svarta linjen istället för att den bara körde och svängde i en halvcirkel. Analyserade koden sedan och fick veta att roboten svänger då åt ett håll när den är på den svarta linjen, på så sätt är den utanför den svarta linjen och när den är utanför den svarta linjen så svänger den åt andra hållet och är då på den svarta linjen igen och itererar denna rörelse tills robotens sensorer nuddar väggen. På så sätt kunde roboten följa den svarta linjen oavsett hur den är ritad.

#### <span id="page-4-1"></span>**5. Diskussion**

Laborationens syfte var att arbeta i par med att felsöka NXC-implementeringen vi fick och uppfylla den uppgift vi fick från handledaren, som var att roboten ska kunna följa efter den svarta linjen som är ritad som en halvcirkel från båda ändarna. Eftersom vi var tre i gruppen fick bara en person ganska mycket all kontroll över kodningen. Någon i gruppen började ta bort några ";" och annat så det ställde till med massa problem när vi kompilerade koden i början. Efter denna laboration har vi lärt oss mer om strukturerna i kodning, lite kodning och det skulle vara bra till andra arbeten där liknande kodningar kommer till användning.

#### <span id="page-4-2"></span>**Referenser**

Labb-PM https://bilda.kth.se/courseId/10164/content.do?id=21060042

### <span id="page-5-0"></span>**Bilagor**

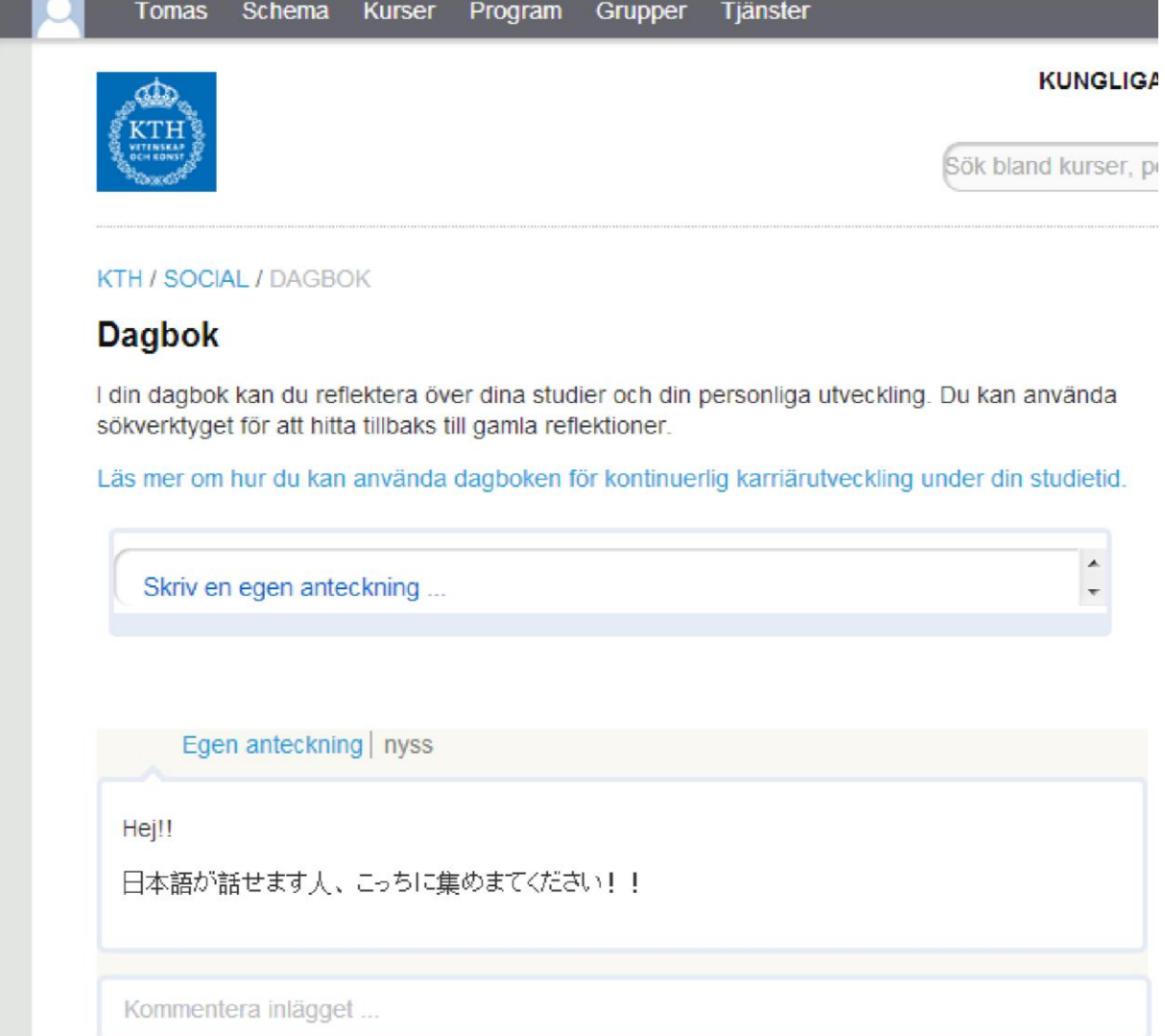